# How to Use Northwestern Scholars to Find an Expert

**[Northwestern Scholars](https://www.scholars.northwestern.edu/)**is a searchable database of research expertise across all disciplines at Northwestern University. You can explore the listed profiles and scholar publications to find experts in research areas of interest.

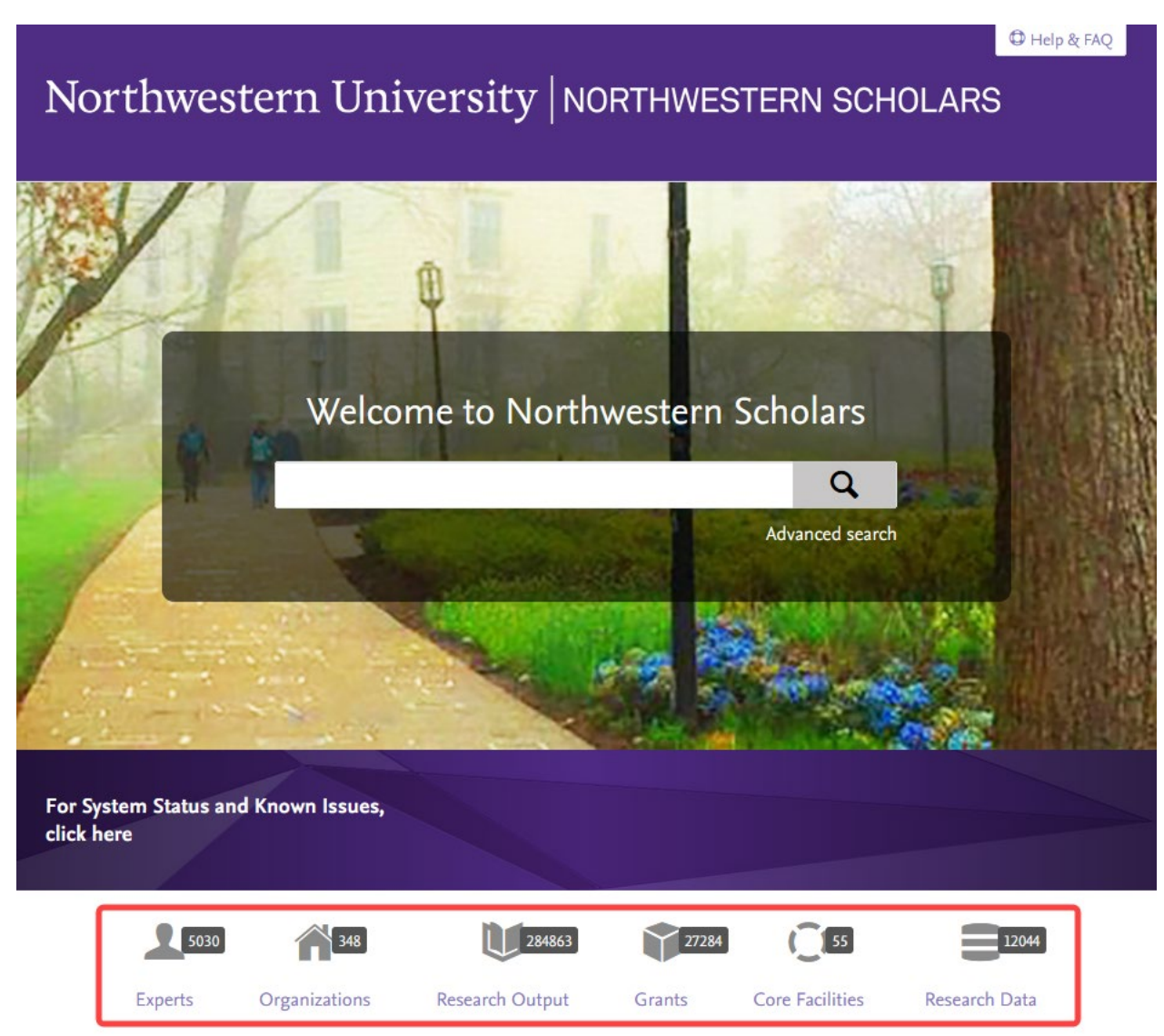

# **There are several ways one can identify scholars in specific research areas of interest:**

- 1. Broad searching on the homepage through text and concept matching options, or advance searching, which will return narrower and more targeted results.
- 2. Browsing the list of scholars listed under specific ORGANIZATIONS.
- 3. Searching EXPERTS with specific text or concepts.
- 4. Searching RESEARCH OUTPUTS with specific text or concepts.

#### **GENERAL SEARCH FROM HOMEPAGE**

For the broadest results, start with a search on the homepage and choose the "matching text" option. This search will look at all the text included in Scholars, e.g., names, titles, descriptions, etc.

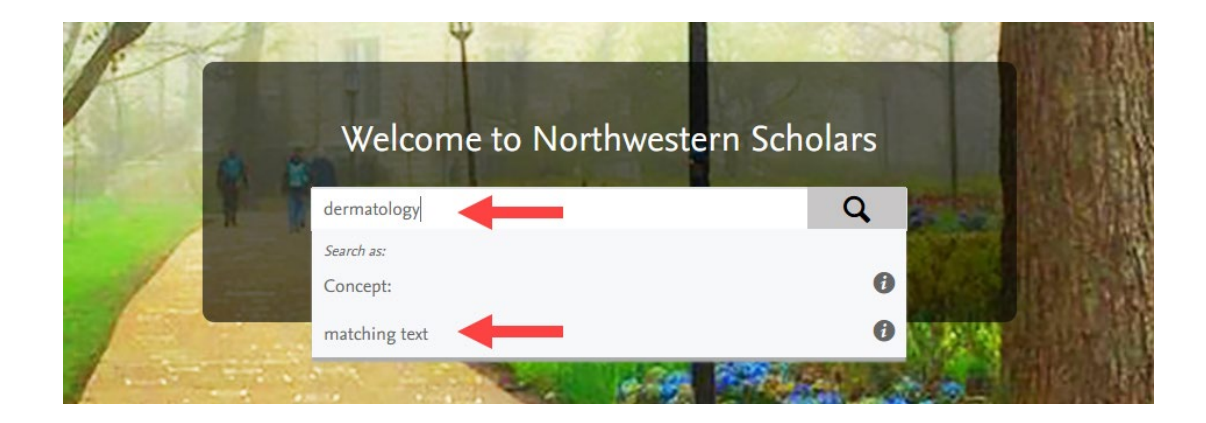

Matched EXPERTS, and other matched Content Types, can be accessed via the list in the left pane.

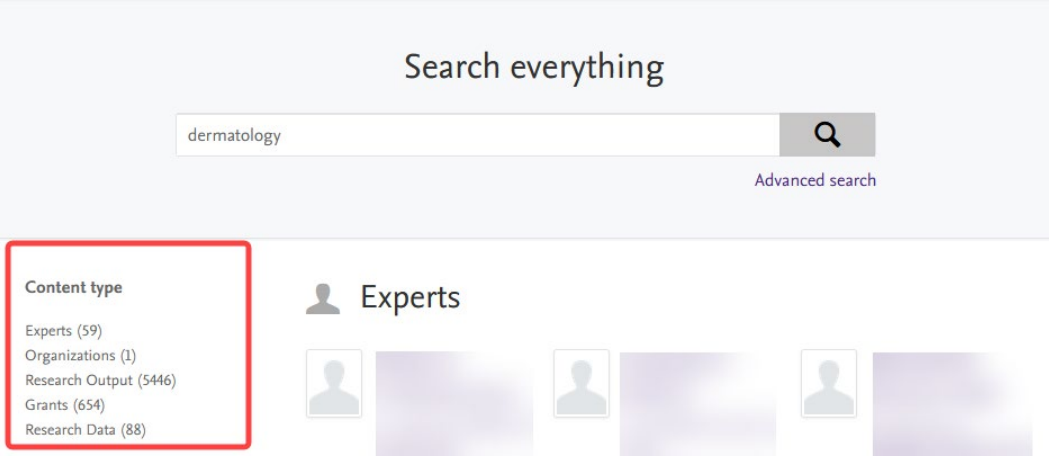

#### **SEARCH CONCEPTS**

"Concept" matched searches look for key concepts extracted from titles and abstracts. These will appear in the return screen, where you can further narrow the search by removing concepts, if needed.

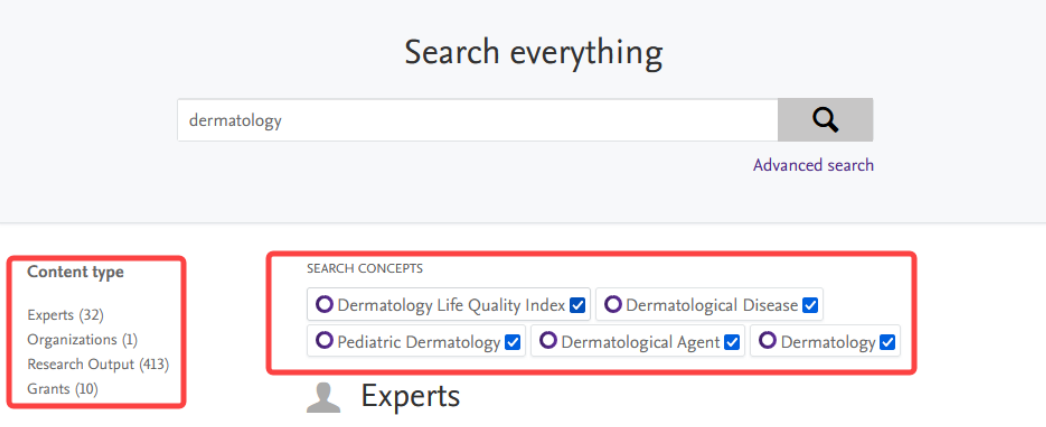

# **ADVANCED SSEARCH**

The "Advanced Search" allows for better control of results. One can also click on "copy/paste" to search using a content-rich paragraph or text. Hover over the "i" icon anywhere it appears for a definition of the field or how to use it.

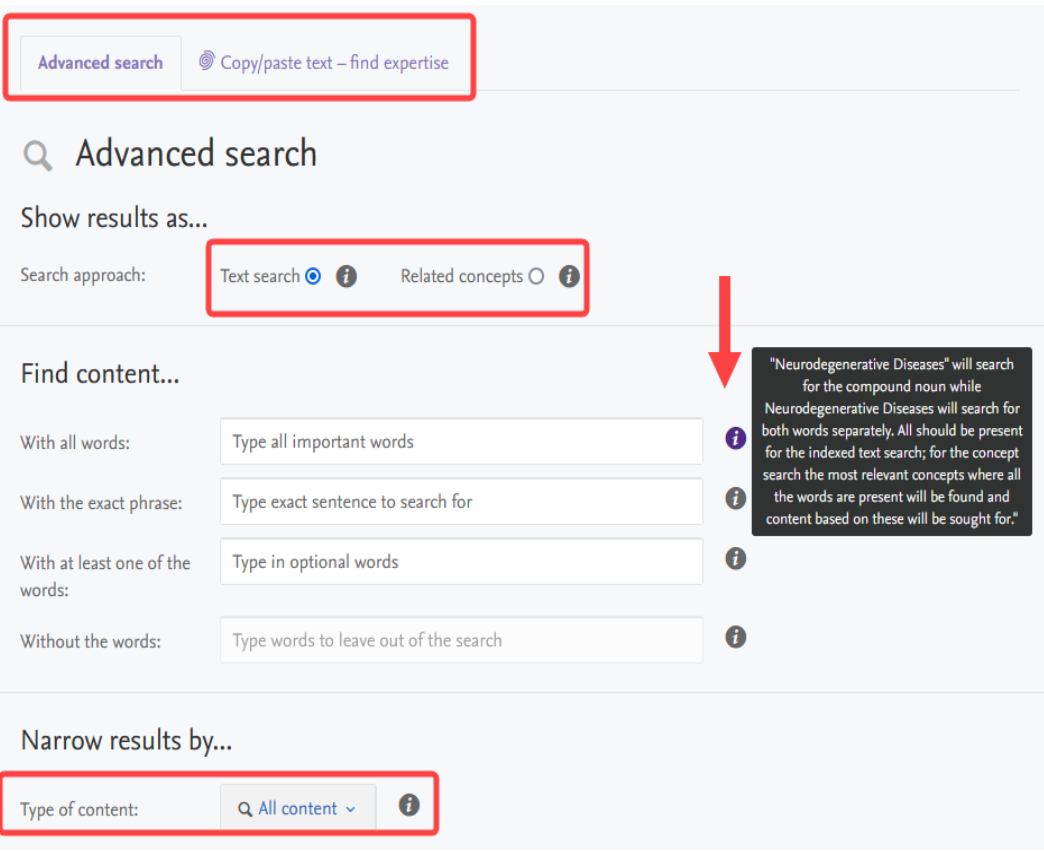

## **SEARCH ORGANIZATIONS**

# On to the ORGANIZATIONS page, search for a specific school, department, or center.

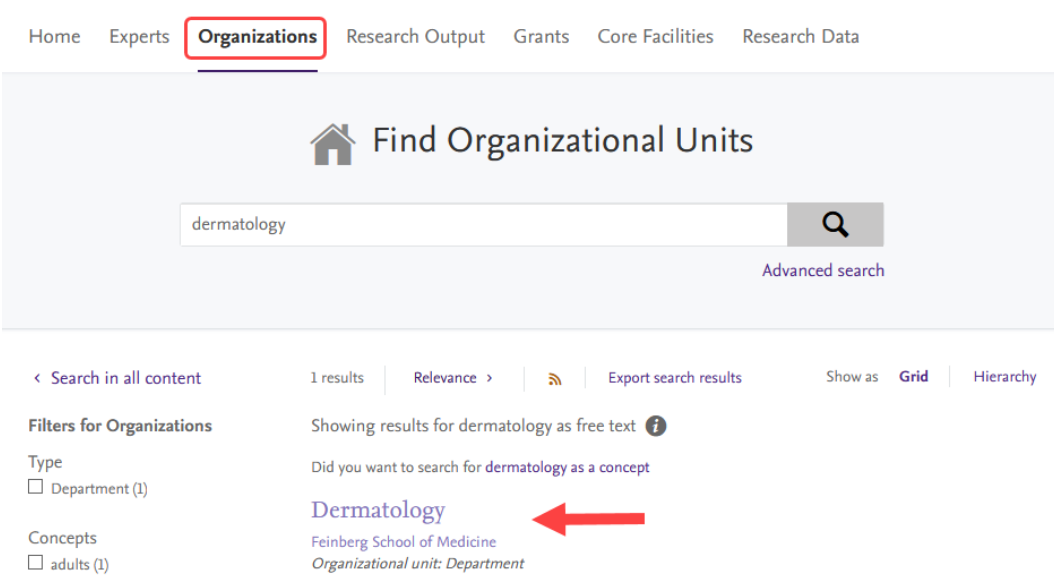

Click on the relevant unit to see the list of scholars listed under it.

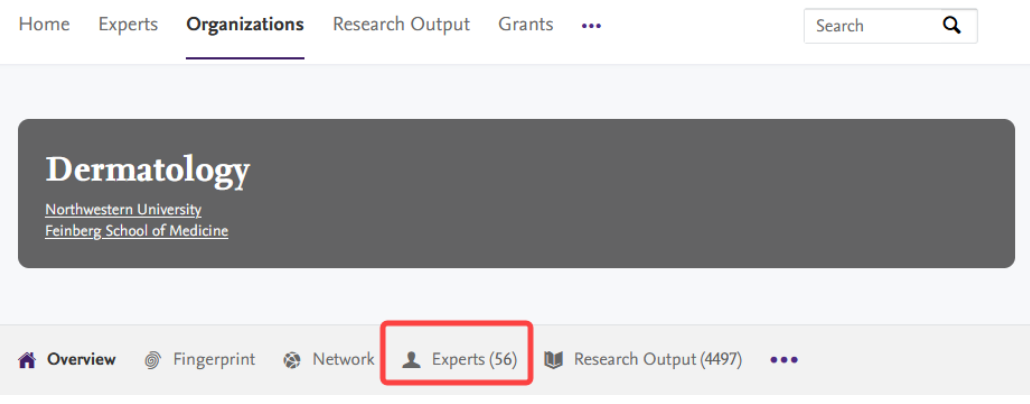

## **SEARCH EXPERTS**

On the EXPERTS page, text or concept search, to directly identify scholars working on specific areas of interest.

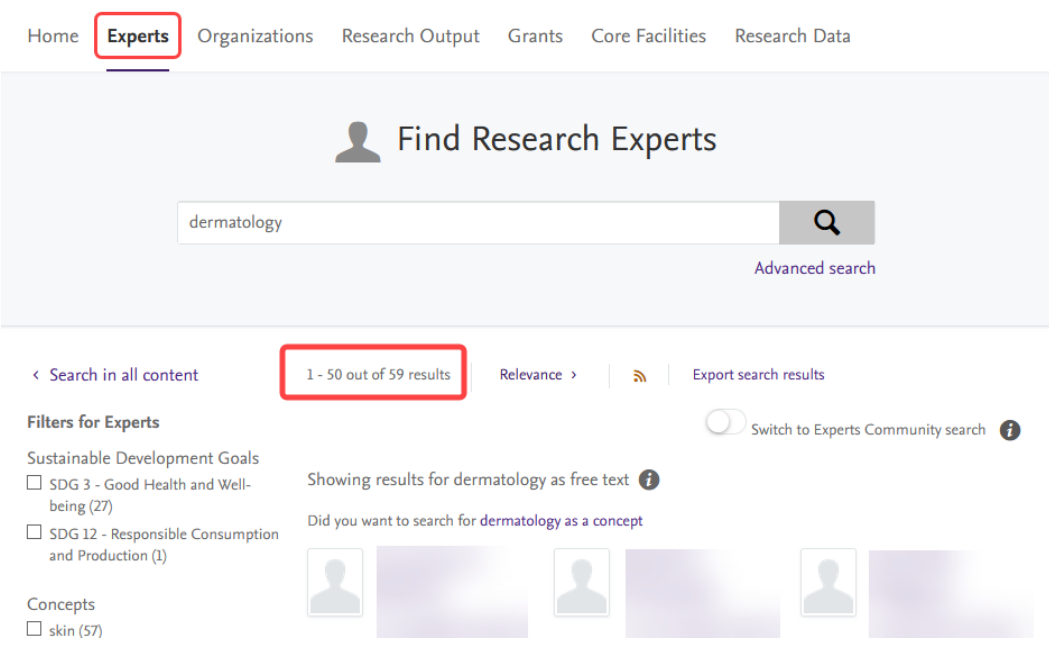

Once you've found an expert who interests you, click on the "Similar Profiles" tab to view other scholars who may be doing related work.

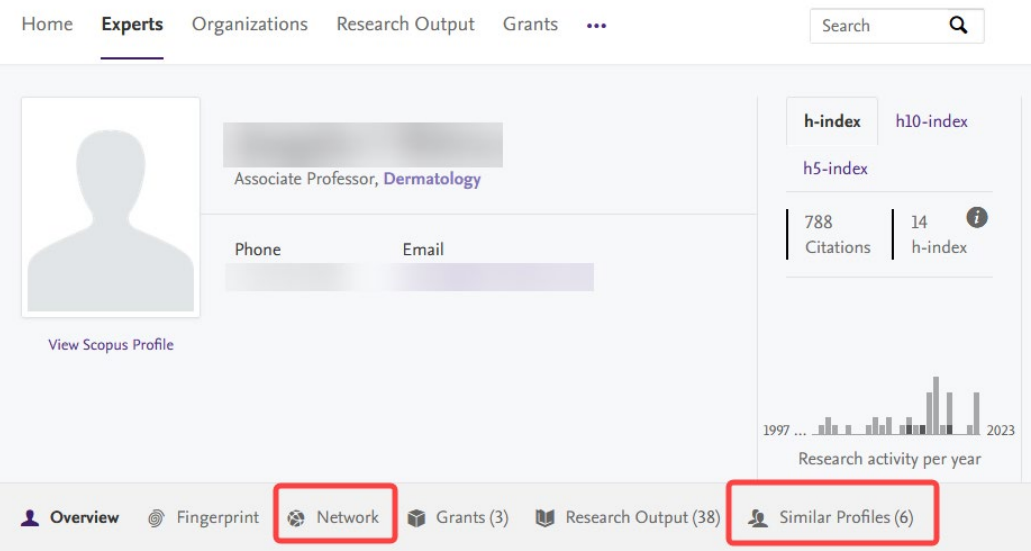

#### **SEARCH NETWORK**

One can further explore a scholars collaborations history by choosing the "Network" tab to see an illustration of how that scholar connects to other experts in Northwestern Scholars. Change the "Years" and "Collaboration minimum" options at the left to expand or narrow the results and click the "Show counts on lines" box to see the number of coauthored publications. When you click on the line linking the scholars, you will see their co-authored publications in the bottom left of the screen. When you click on an expert's name, you will see a link to their profile in the bottom left.

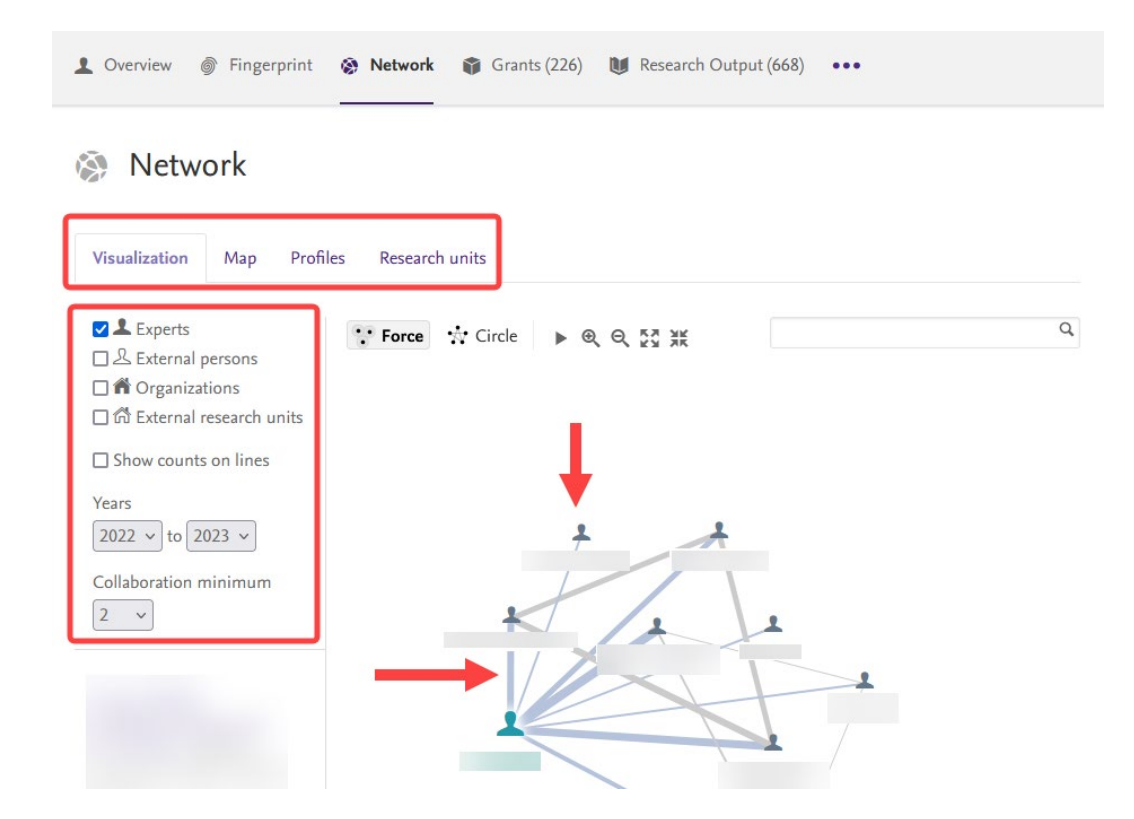

## **SEARCH RESEARCH OUTPUTS**

On the RESEARCH OUTPUT page, text or concept search to identify related publications. From the resulting list, browse collaborators by selecting any of the *linked* co-author names within a given record.

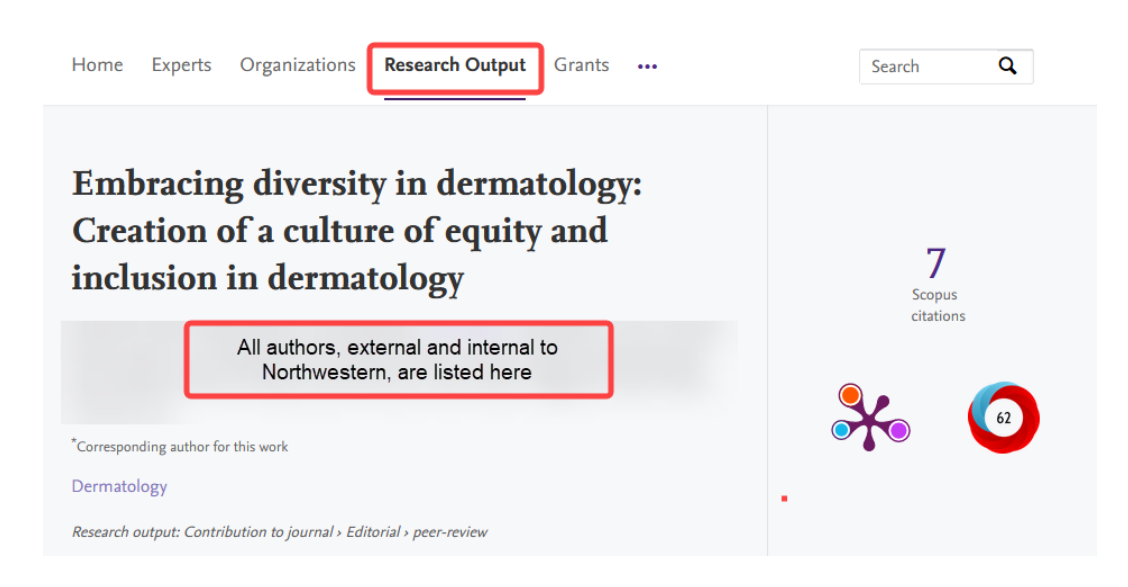

If you have questions, issues, and suggestions regarding Northwestern Scholars, please email us at [nuscholars@northwestern.edu.](mailto:nuscholars@northwestern.edu)